# LEARNING azure-functions

Free unaffiliated eBook created from **Stack Overflow contributors.** 

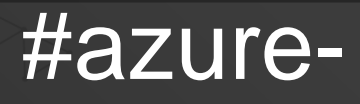

# functions

#### **Table of Contents**

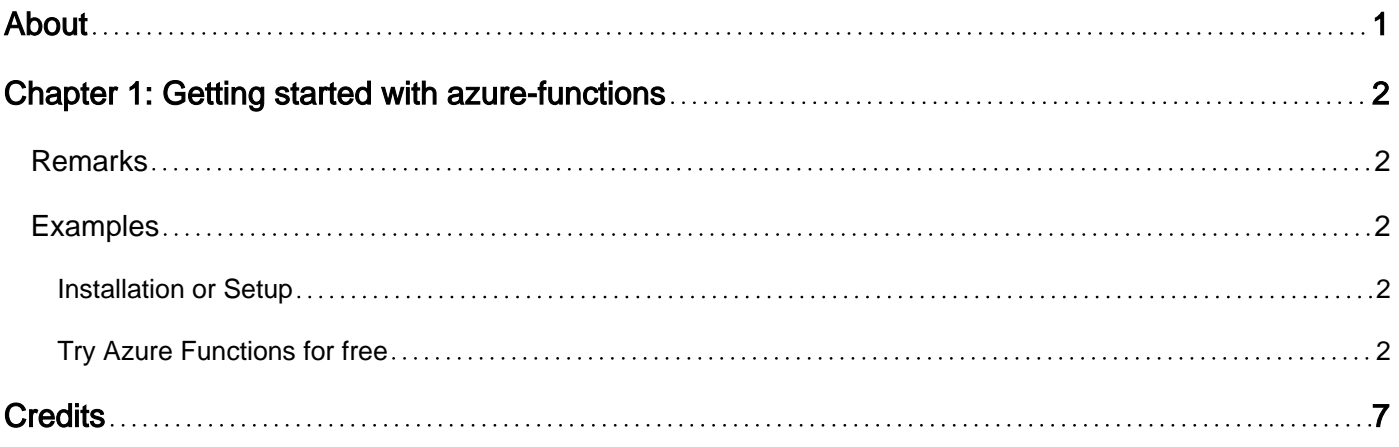

<span id="page-2-0"></span>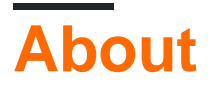

You can share this PDF with anyone you feel could benefit from it, downloaded the latest version from: [azure-functions](http://riptutorial.com/ebook/azure-functions)

It is an unofficial and free azure-functions ebook created for educational purposes. All the content is extracted from [Stack Overflow Documentation,](https://archive.org/details/documentation-dump.7z) which is written by many hardworking individuals at Stack Overflow. It is neither affiliated with Stack Overflow nor official azure-functions.

The content is released under Creative Commons BY-SA, and the list of contributors to each chapter are provided in the credits section at the end of this book. Images may be copyright of their respective owners unless otherwise specified. All trademarks and registered trademarks are the property of their respective company owners.

Use the content presented in this book at your own risk; it is not guaranteed to be correct nor accurate, please send your feedback and corrections to [info@zzzprojects.com](mailto:info@zzzprojects.com)

### <span id="page-3-0"></span>**Chapter 1: Getting started with azurefunctions**

#### <span id="page-3-1"></span>**Remarks**

This section provides an overview of what azure-functions is, and why a developer might want to use it.

It should also mention any large subjects within azure-functions, and link out to the related topics. Since the Documentation for azure-functions is new, you may need to create initial versions of those related topics.

#### <span id="page-3-2"></span>**Examples**

<span id="page-3-3"></span>**Installation or Setup**

Detailed instructions on getting azure-functions set up or installed.

<span id="page-3-4"></span>**Try Azure Functions for free**

You can try Azure Functions for free by accessing the link: [Try Azure Functions](https://functions.azure.com/try)

It will open the following page:

## Welcome to Azure Functions! Get started qu

1) Choose a scenari

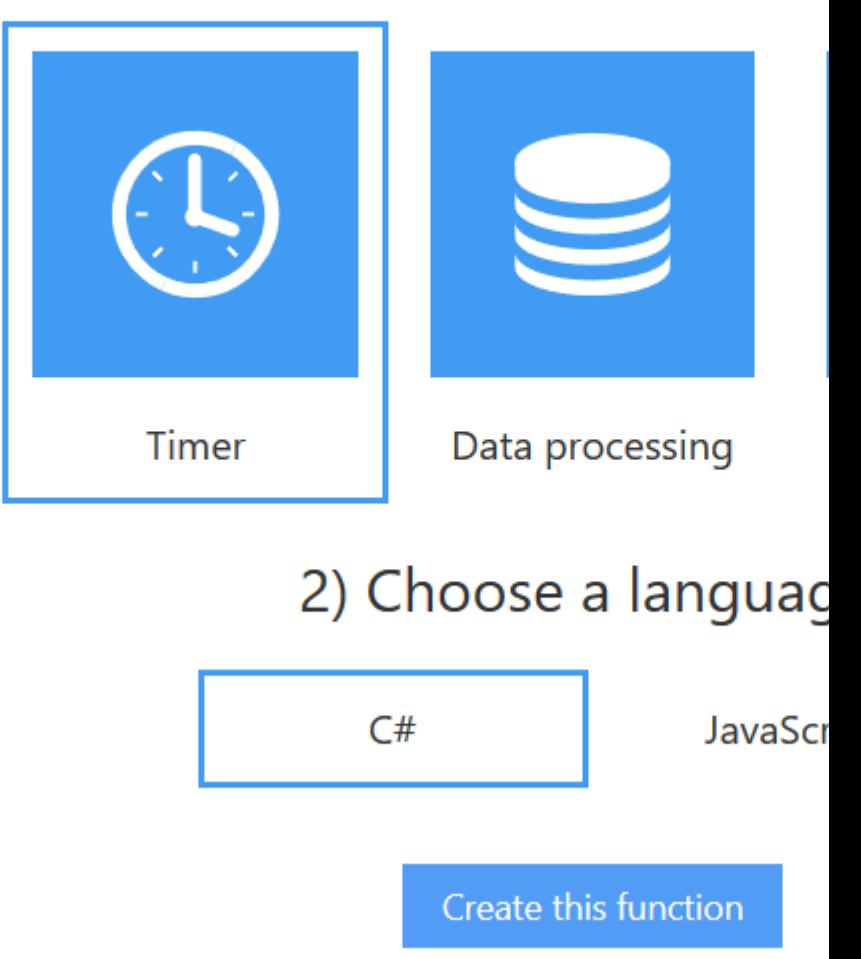

For this trial, you can create your functions using C# or JavaScript, however Azure Functions also supports F#, Node.js, Python, PHP, batch, bash, or any executable.

After selection the scenario and the programming language, it will ask you to authenticate using one of the following authentication providers:

#### Choose an auth provider

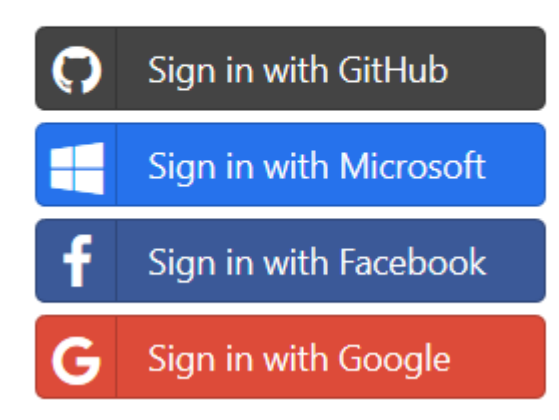

Once authenticated, you'll receive a sandbox environment that offers a similar experience to that of the Azure Portal. You will have access to this sandbox environment for one hour:

AzureFunctionsClient

 $\times$ 

 $\left(\blacklozenge\right)$   $\odot$   $\blacksquare$  https://functions.azure.com/try

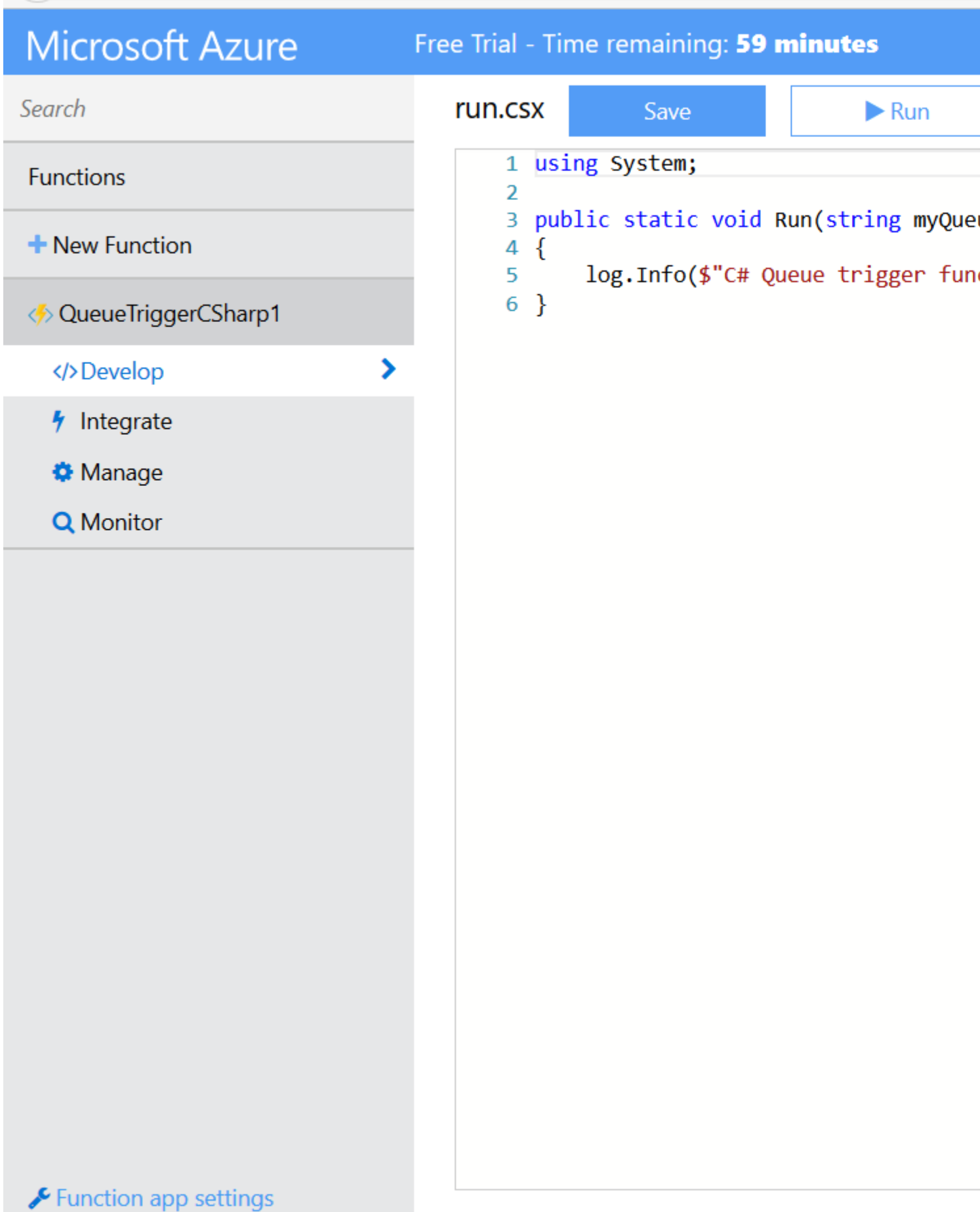

<https://riptutorial.com/azure-functions/topic/9459/getting-started-with-azure-functions>

### <span id="page-8-0"></span>**Credits**

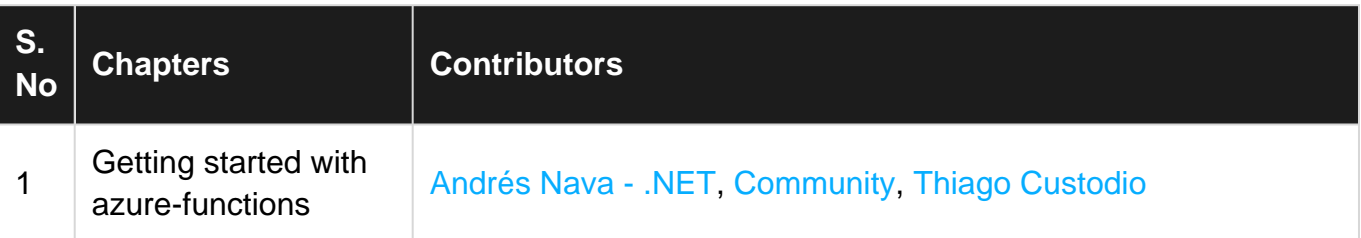